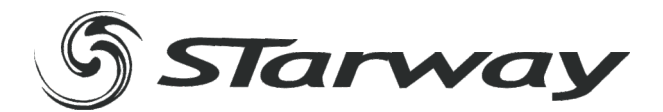

# THEALED1000

## **MANUEL UTILISATEUR**

 $\mathbb{O}$ 

 $\bigcirc$ 

 $\mathcal{O}$ 

www. star-way.com

## **ABLE DES MATIÈRES**

#### **1 PRODUIT**  $1.1$  $1.2$  $1.3$  $1.4$ 1.5 **2 INSTALLATION**  $2.1$  $2.2$ 2.3 **3 PANNEAU DE CONTRÔLE**  $3.1$  $3.2$  $3.3$  $3.4$  $3.5$  $3.6$ ADDECOF ID

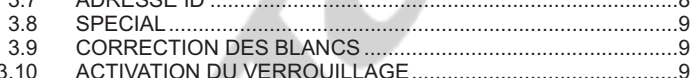

#### **4 UTILISATION AVEC UN CONTRÔLEUR DMX**

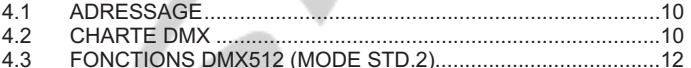

#### **5 APPENDICE**

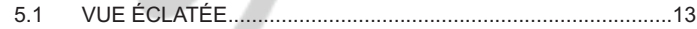

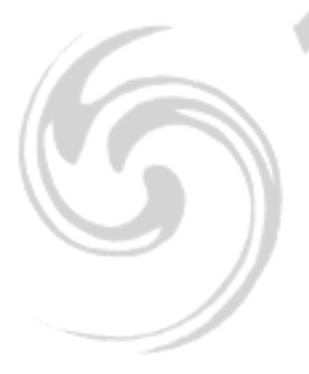

## **1 PRODUIT**

#### *1.1* **INTRODUCTION**

Ce produit est concu pour un usage intérieur aussi bien qu'extérieur grâce à son indice IP67. Utilisable pour des effets d'éclairage dans l'architectural, la scène, le théâtre, ... Equipé d 'une entrée directe DMX 512, Ce produit peut être utilisé avec n 'importe quelle console. Ce produit peut également être utilisé seul grâce à son mode automatique.

#### *1.2* **FONCTIONS DU PRODUIT**

- \* Indice de protection Ip67
- \* Zoom linéaire 8° 40°
- \* Mélange blanc chaud / blanc froid
- \* Dimmer linéaire ou non
- \* Strobe
- \* Upload des programmes utilisateurs vers les projecteurs esclaves
- \* Afficheur LCD
- \* Verrouillage de l'afficheur
- \* DMX 512
- \* Adresses ID indépendantes
- \* Plusieurs corrections de températures des blancs

1

\* Protection contre la surchauffe

### *1.3* **SPÉCIFICATIONS TECHNIQUES**

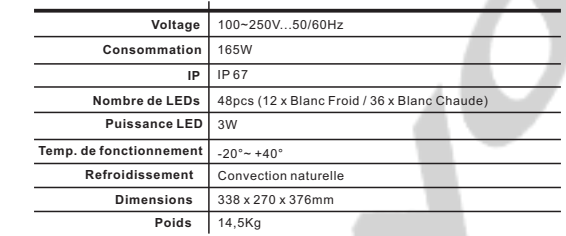

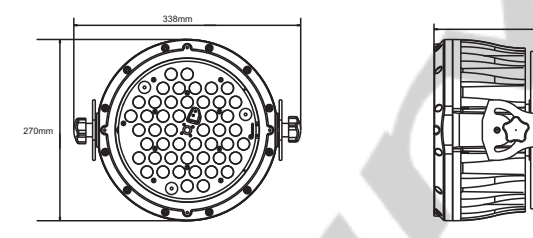

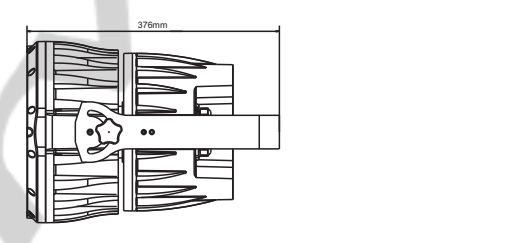

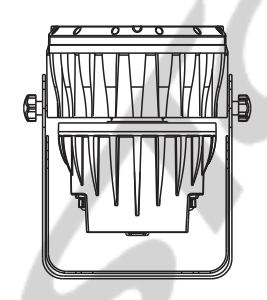

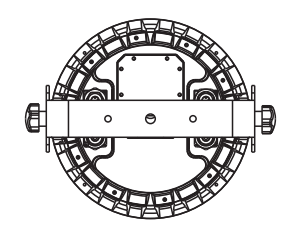

#### *1.4* **DONNÉES PHOTOMÉTRIQUES**

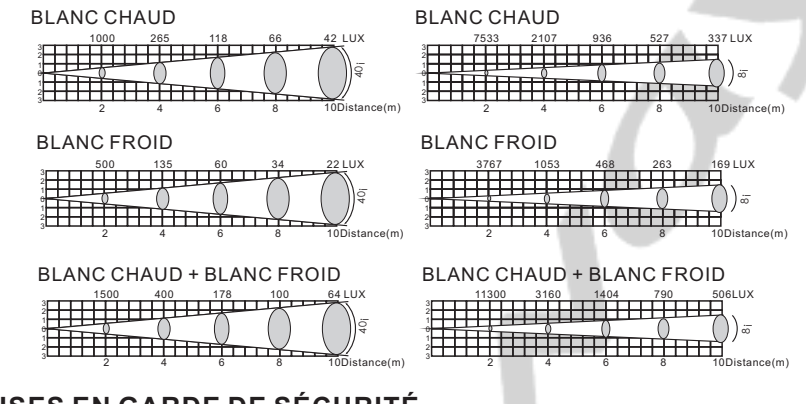

#### *1.5* **MISES EN GARDE DE SÉCURITÉ**

**POUR VOTRE PROPRE SECURITE, VEILLEZ A LIRE ATTENTIVEMENT CE MANUEL**

Toute personne impliquée dans linstallation, lutilisation et la maintenance de cet appareil doit être qualifiée et suivre les instructions du présent manuel

#### **SOYEZ PRUDENTS.**

**RISQUES DE CHOCS ELECTRIQUES !**

Avant la mise en service, soyez sur que le produit n'a subit aucun dommage pendant le transport. Dans le cas contraire, contactez votre revendeur.

Afin de maintenir l'appareil dans de parfaits conditions d'utilisations, l'utilisateur doit absolument suivre les instructions ' de sécurité et dutilisation décrites dans ce présent manuel.

Notez que les dommages dus à la modification de l'appareil ne sont pas couverts par la garantie.

' Cet appareil ne contient aucune partie remplaçable par lutilisateur, contactez votre revendeur. *IMPORTANT :*

*Le fabricant n'acceptera pas la responsabilité des dommages résultant de la* 

- *non-observance de ce manuel ou de la modification de cet appareil.*<br>Ne jamais laisser le câble d'alimentation avec les autres câbles. Manipulez le câble d'alimentation avec les •
- précautions d'usage.<br>• Ne jamais enlever les stickers informatifs du produit.<br>• Ne jamais laisser traîner les câbles.
- Ne jamais laisser traîner les câbles.
- Ne pas insérer dobjets dans les aérations.
- Ne pas ouvrir ou modifier lappareil.<br>• Ne pas connecter cet appareil à un
- 
- ?Ne pas connecter cet appareil à un bloc de puissance. Ne pas secouer l'appareil, ne pas forcer sur le châssis de l'appareil lors de l'installation.
- Ne pas allumer et éteindre lappareil constamment, il en résulterait une usure précoce de lappareil. ?Ne pas allumer et éteindre lappareil constamment, il en résulterait une usure précoce de lappareil. Mettez cet appareil sous tension uniquement après avoir vérifié que le boîtier est correctement fermé et que toutes les vis sont fermement vissées.
- Nutilisez cet appareil quaprès vous être familiarisé avec ses fonctions.
- ? ' Evitez tout contact avec les flammes, éloignez lappareil des surfaces inflammables.
- ? ' ' Fermer les capots lors de lutilisation de lappareil
- Laissez toujours un espace suffisant autour de lappareil pour permettre la ventilation.
- ?Laissez toujours un espace suffisant autour de lappareil pour permettre la ventilation. Toujours déconnecter l'appareil du secteur si il n'est pas utilisé ou avant de le nettoyer. Toujours débrancher ' lalimentation en tenant la prise secteur et non le câble.
- ? ' Vérifiez que le voltage de votre installation électrique correspond à celle requise par lappareil.
- ? ' ' ' Vérifiez que le cordon dalimentation nest ni pincé ou endommagé. Vérifiez lappareil ainsi que le cordon d'alimentation périodiquement.
- Si lappareil est tombé ou a reçu un choc, déconnectez le immédiatement du secteur et contactez un technicien<br>qualifié pour vérifier l'appareil. ?qualifié pour vérifier l'appareil. Si l'appareil à été soumis a d'importantes fluctuations de température, ne l'allumez pas immédiatement, la
- condensation pourrait endommager l'appareil. Laissez l'appareil reprendre la température ambiante avant de ' lallumer.
- Si l'appareil ne fonctionne pas correctement, éteignez-le immédiatement. Emballez-le, (de préférence dans son<br>emballage d'origine), et retournez-le à votre revendeur pour réparation. ?emballage d'origine), et retournez-le à votre revendeur pour réparation. Utilisable par un adulte exclusivement, cet appareil doit être installé hors de portée des enfants. Ne pas faire
- fonctionner lappareil sans surveillance.
- Utilisez exclusivement des fusibles de valeur identiques pour le remplacement
- ?Utilisez exclusivement des fusibles de valeur identiques pour le remplacement Les réparations, les connections électriques et le service doit être effectué par un technicien qualifié.

Si cet appareil est utilisé différemment que comme décrit dans ce manuel, le produit peut être endommagé et la garantie deviendrait nulle.

## **2 INSTALLATION**

#### *2.1* **MONTAGE**

#### *Montage en accroche*

Le projecteur peut être accroché sur une structure à l'aide d'un crochet standard. Le projecteur doit également être sécurisé à l'aide d'une élingue de sécurité.

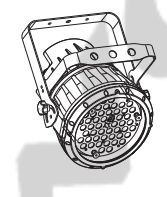

#### *Montage au sol*

Le projecteur peut être installé au sol à l'aide de sa double lyre.

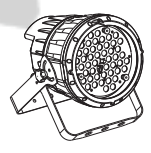

#### *2.2* **CONNEXION ELECTRIQUE**

- **En 230V** : vous pouvez connecter un maximum de 10 projecteurs en série grâce aux connecteurs alimentation In/Out .
- **En 120V**: vous pouvez connecter un maximum de 5 projecteurs en série grâce aux connecteurs alimentation In/Out .

4

#### *2.3* **UTILISATION AVEC UN CONTRÔLEUR DMX**

#### *2.3-1 DMX512 SANS ADRESSAGE ID*

- Connectez la chaine DMX
- Chaque projecteur utilise 8 canaux DMX, les adresses doivent donc être incrémentées de 8 (ex : 1 – 9 – 17 – 25 - …)
- Les adresses ID n'ont pas été définies donc lorsque vous utilisez votre contrôleur DMX le canal 7 doit être INACTIF (CH 7 =0)
- Il est aussi possible de désactiver les adresses ID en sélectionnant [ID OFF] dans le menu [Settings] du projecteur
- Chaque adresse DMX peut être utilisée autant de fois que nécessaire.
- Vous pouvez utiliser n'importe quelle adresse DMX comprise entre 001 et 502;

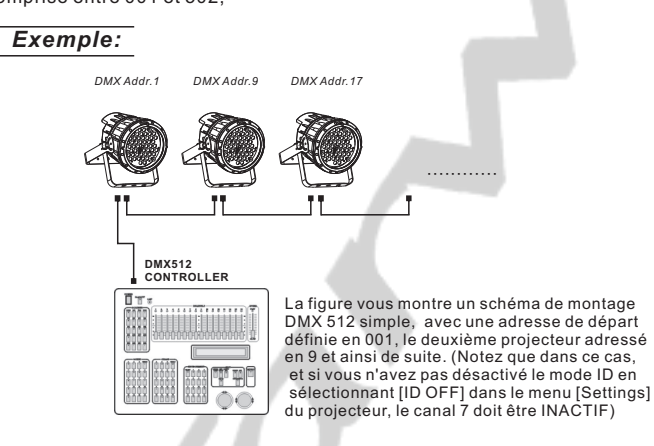

#### *2.3-2 DMX512 AVEC ADRESSAGE ID*

- Connectez la chaine DMX
- Chaque projecteur utilise 8 canaux DMX, les adresses doivent donc être incrémentées de 10 (ex : 1 – 9 – 17 – 25 - …)
- Chaque adresse DMX peut être utilisée autant de fois que nécessaire.
- Vous pouvez utiliser n'importe quelle adresse DMX comprise entre 001 et 502.
- Chaque adresse DMX permet la prise en charge de 66 adresses ID
- L'[ID] doit être définie dans chaque projecteur en utilisant des valeurs ascendantes (ex. : 1, 2, 3, …)
- [ID ON] doit être défini dans le menu [Set] de chaque projecteur - Les adresses ID sont accessibles par le canal 7 sur votre contrôleur DMX.

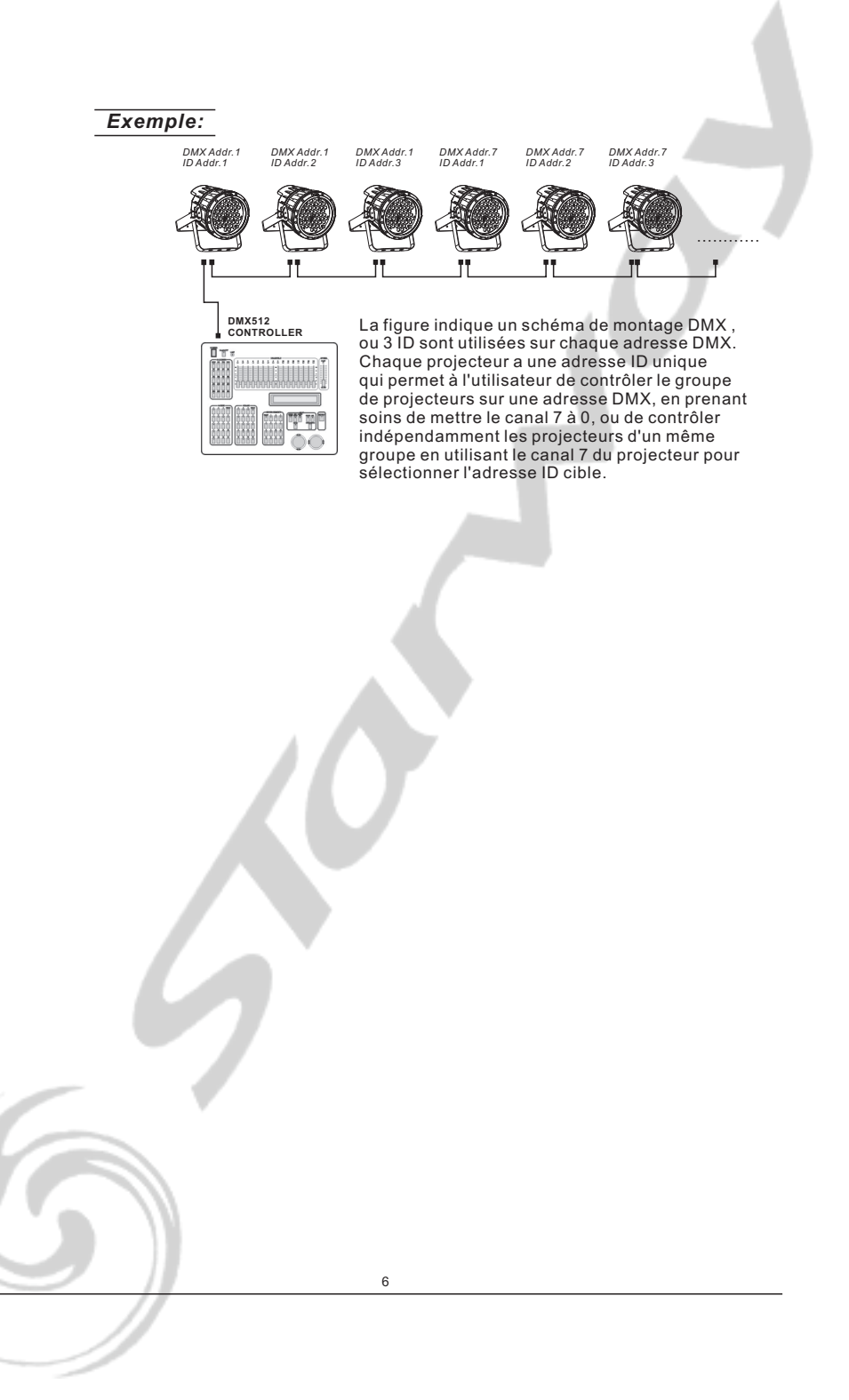

## **3 PANNEAU DE CONTRÔLE**

#### *3.1* **BASIC**

Le projecteur est équipé d'un afficheur LCD et de 4 boutons de contrôle.

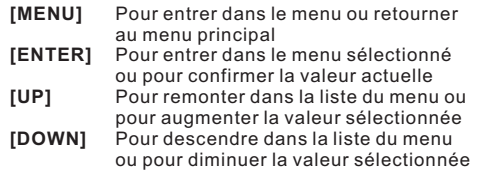

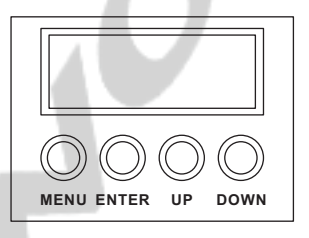

#### *3.2* **MENU**

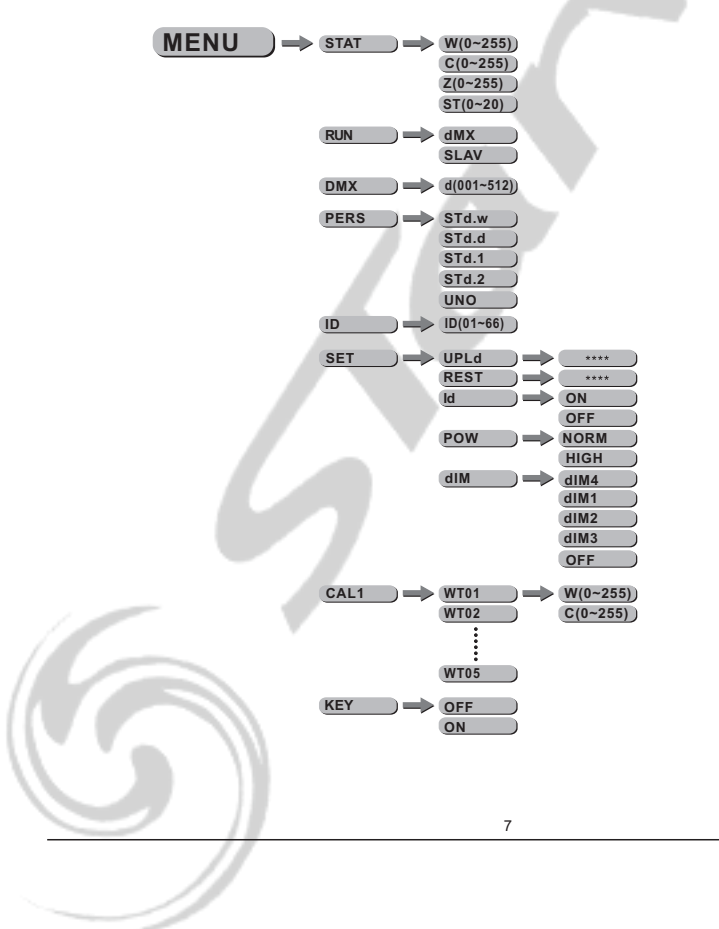

#### *3.3* **EDITITION DES COULEURS STATIQUES**

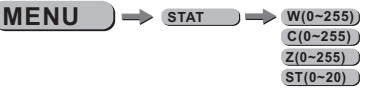

*STAT* ¡ ¡

- Ajustez les paramètres de blanc chaud ¡ **W**¡ et blanc froid ¡ **C**¡ pour

créer la température couleur désirée.

- Ajustez le paramètre de strobe ¡*S*¡ (0-20Hz)

- Ajustez le paramètre de zoom ¡**Z**¡

#### *3.4* **MENU RUN**

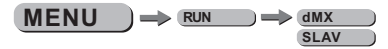

¡*RUN* ¡

- Sélectionnez le menu [RUN] et appuyez sur [ENTER]

- [DMX] Mode permettant de gérer le projecteur via une console DMX. Prenez soin de valider avec le bouton [ENTER] après la modification.

- [SLAV] Mode permettant de gérer le projecteur en mode maitre esclave. Prenez soin de valider avec le bouton [ENTER] après la modification.

#### *3.5* **ADRESSE DMX**

 $MENU \longrightarrow DMX \longrightarrow d(001 \sim 512)$ 

¡*DMX*¡

- Entrer dans le menu ¡*DMX*¡ et ajuster l 'adresse DMX.

#### *3.6* **CONFIGURATION**

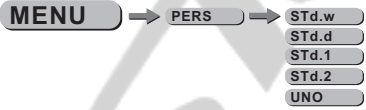

*PERS* ¡ ¡

- Entrer dans le menu ¡*PERS*¡ et sélectionner le mode DMX entre : **¡***STd.w***¡***,* **¡***STd.d***¡***,* **¡***STd.1***¡***,* **¡***STd.2***¡** ou **¡***Uno***¡**.

#### *3.7* **ADRESSE ID**

 $MENU$   $\rightarrow$  **ID**  $\rightarrow$  **ID** $(01-66)$ 

*ID* ¡ ¡

- Entrer dans le menu ¡*ID*¡ pour ajuster l'adresse ID du projecteur.

#### *3.8* **SPECIAL**

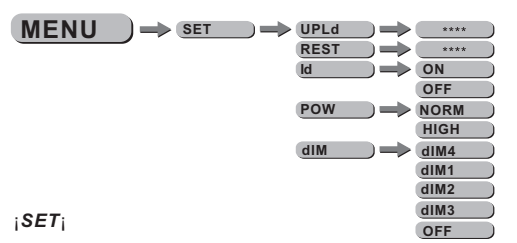

- Sélectionnez le menu [SET] et appuyez sur [ENTER]
- La fonction [UPLD] vous permet d'uploader les programmes utilisateur de la machine « maître » vers les machines « esclaves ». Pour activer la fonction UPLOAD, il vous faudra entrer le mot de passe. Ce mot de passe est le même que le mot de passe général (mot de passe usine : appuyez successivement sur les touches suivantes : [UP] – [DOWN] – [UP] – [DOWN] puis appuyez sur le bouton [ENTER]. A la fin de la procédure réussie le projecteur s'éclaire en blanc froid.
- [REST] vous permet de rappeler l'ensemble des paramètres usine –Veillez à appuyez sur [ENTER]
- [ID] vous permet de valider ou non la fonction ID utilisez les boutons [UP] et [DOWN] pour basculer de ON à OFF–Veillez à appuyez sur [ENTER]
- Le sous menu [POW] permet de brider la puissance du projecteur selon 2 modes: [NORM] ou [HIGH].
- Entrer dans le sous menu [DIM] pour choisir l 'une des courbes de réponse du dimmer. Lorsque le sous menu [DIM] est validé sur [OFF] aucune courbe n 'est appliquée, le dimmer est alors linéaire. Vous pouvez choisir l 'une des 4 courbes [DIM1], [DIM2], [DIM3], [DIM4].

*Par défaut la courbe [DIM4] est sélectionnée en usine.*

#### *3.9* **CORRECTION DES BLANCS**

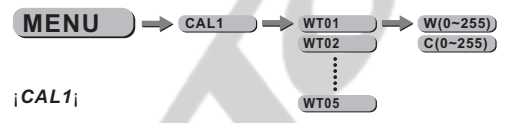

- Entrer dans le sous menu ¡*CAL1*¡ pour éditer les différentes températures de couleur des blancs.

- Sont disponibles 5 presets pré-programmés et éditables à l 'aide des paramètre Blanc froid ¡*C*¡ & Blanc chaud ¡**W**¡ .

Lorsque le projecteur est utilisé en mode DMX ¡*Std.2*¡, ces 5 modes sont accessibles via le canal DMX N°4.

#### *3.10* **ACTIVATION DU VERROUILLAGE**

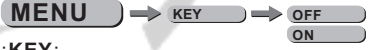

¡**KEY**¡

- Sélectionnez le menu [KEY] et appuyez sur [ENTER]
- Lorsque le projecteur est basculé en mode KEY ON.
	- il vous faudra un mot de passe de manière a pouvoir entrer dans le menu. Après 30 secondes ou allumage extinction du projecteur.

#### **MOT DE PASSE USINE : [UP] – [DOWN] – [UP] – [DOWN] puis [ENTER]**

## **4 UTILISATION AVEC UN CONTRÔLEUR DMX**

#### *4.1* **ADRESSAGE BASIQUE**

- Connectez tous les projecteurs en série en utilisant un câble DMX standard ou les câbles IP65 data.
- Ajustez l 'adresse DMX dans le menu DMX.
- Plusieurs projecteurs peuvent utiliser la même adresse DMX ou utiliser des adresses DMX indépendantes

#### *4.2* **CHARTE DMX**

- Note : Le Thealed 1000 peut être utilisé selon 5 modes DMX512 différents : **¡***Std.w***¡***,* **¡***Std.d***¡***,* **¡***Std.1***¡**, **¡***Std.2***¡** et **¡***UNO***¡**

#### **Std.w**

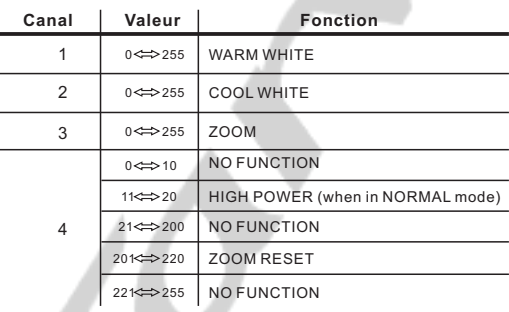

**Std.d** 

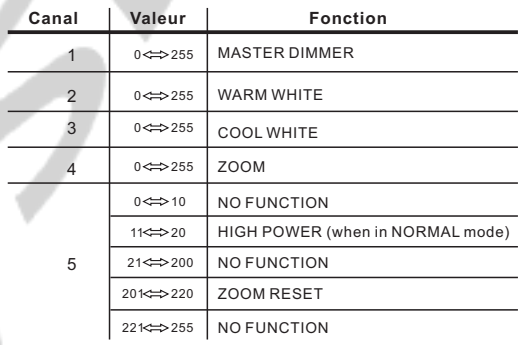

#### **Std.1**

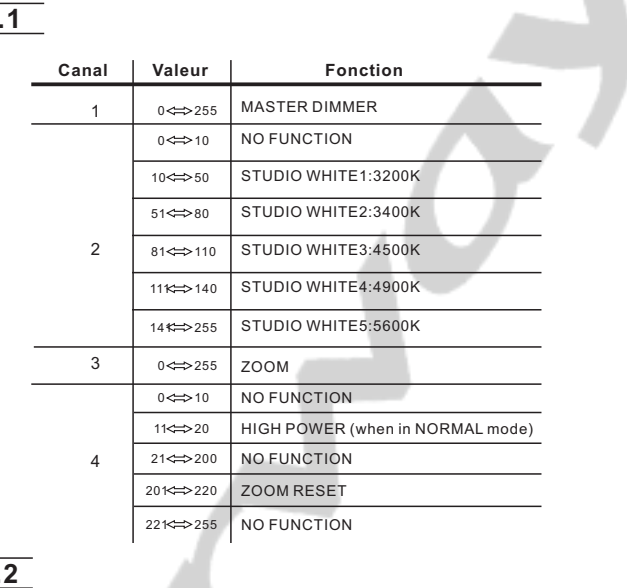

**Std.2** 

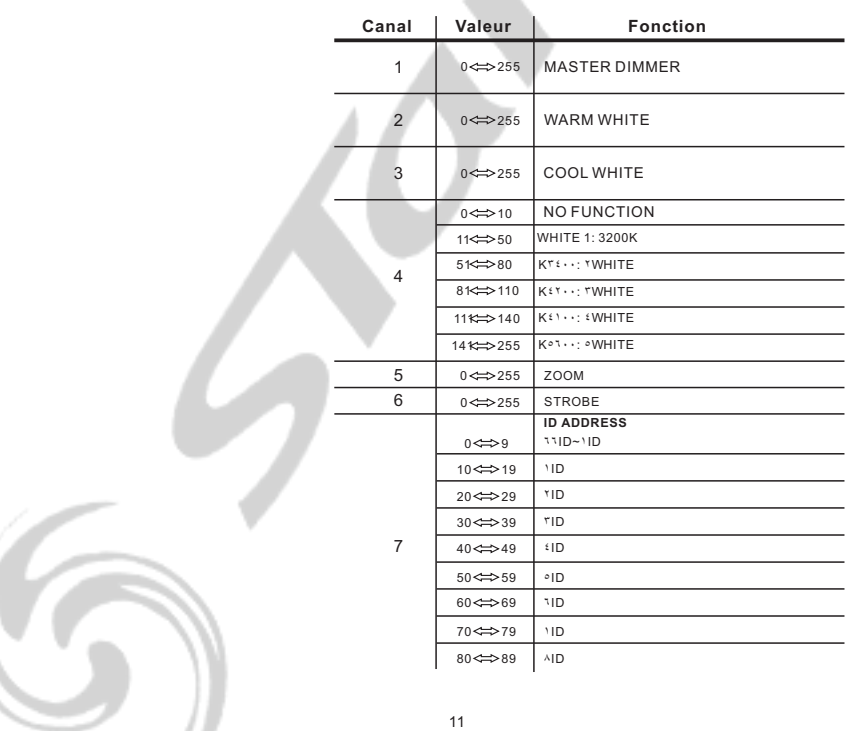

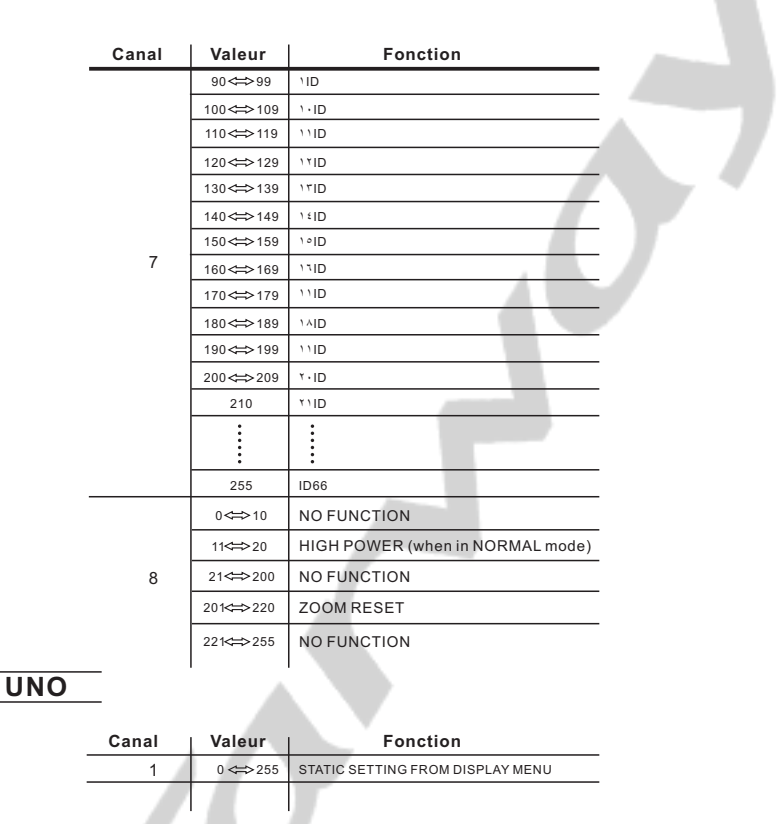

#### *4.3* **OPERATIONS DE BASE EN DMX512 (MODE DMX STD.2)**

#### **DIMMER GÉNÉRAL**

- Le canal 1 contrôle l'intensité de la couleur projetée

- Lorsque le potentiomètre est à sa position la plus élevée (255) l 'intensité est à son maximum. **SÉLECTION DU BLANC FROID ET BLANC CHAUD**

- Les canaux 2, 3 contrôlent le ratio d 'intensité des deux températures de blanc.

- Lorsque le potentiomètre est à sa position la plus élevée (255) l 'intensité est à son maximum.

- Les canaux 2 & 3sont combinés pour créer la température de blanc désirée.

#### **MACRO DES BLANCS**

- Le canal 4 sélectionne la macro des blancs parmi les 5 disponibles.

- Le canal 4 est prioritaire sur les canaux 2 & 3.

- Le canal 1 contrôle l'intensité de la macro.

#### **ZOOM**

- Le canal 5 contrôle le zoom. **STROBE**

- Le canal 6 contrôle la fréquence du strobe.

#### **SÉLECTION DE L'ADRESSE ID**

- Le canal 7 est utilisé pour la sélection de l 'ID du projecteur

- Chaque adresse DMX peut gérer au maximum 66 ID de projecteurs..

- Si la valeur du canal 7 est à 0 c 'est l'ensemble des projecteurs ayant

#### la même adresse ID qui sont contrôlés.

#### **FONCTIONS SPÉCIALE**

- Le canal 8 est utilisé pour la sélection de l 'ID du projecteur

## **APPENDICE**

#### *5.1* **VUE ÉCLATÉE**

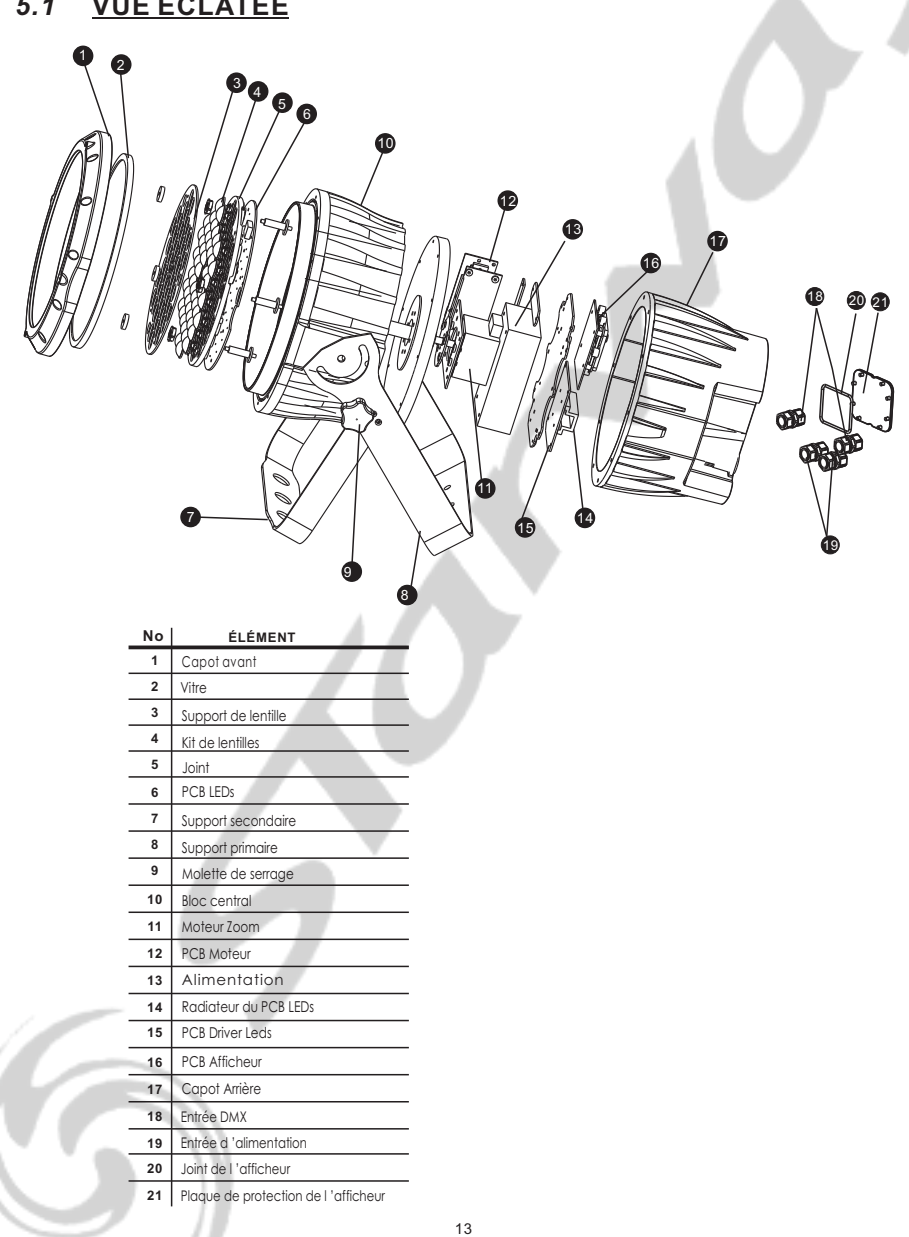